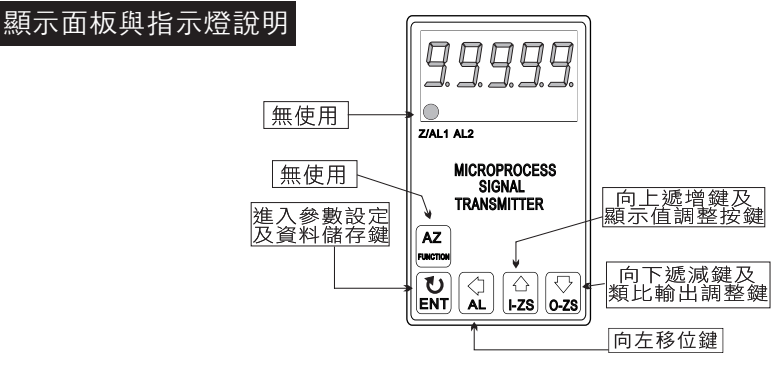

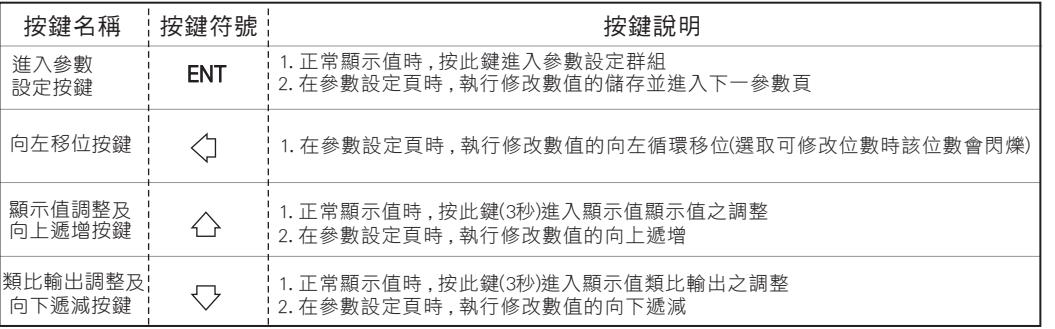

※ 1.以下操作流程畫面皆為(設定頁代號), 而可供修改之(設定值)會與(設定頁代號)交替閃爍

2.修改(設定值)皆以, 左移按鍵(<)), 遞增按鍵(<), 遞減按鍵(く)修改並於修改完成後務必按 進入参數設定鍵(ENT)始能完成儲存

3.若有修改通關密碼則務必牢記, 否則以後無法再度進入(參數設定)

4.無論在任何畫面下同時按 **遞增按鍵**(△)&遞減按鍵(▽) 或經過2分鐘後即可返回正常顯示畫面

## 正常畫面操作流程及顯示

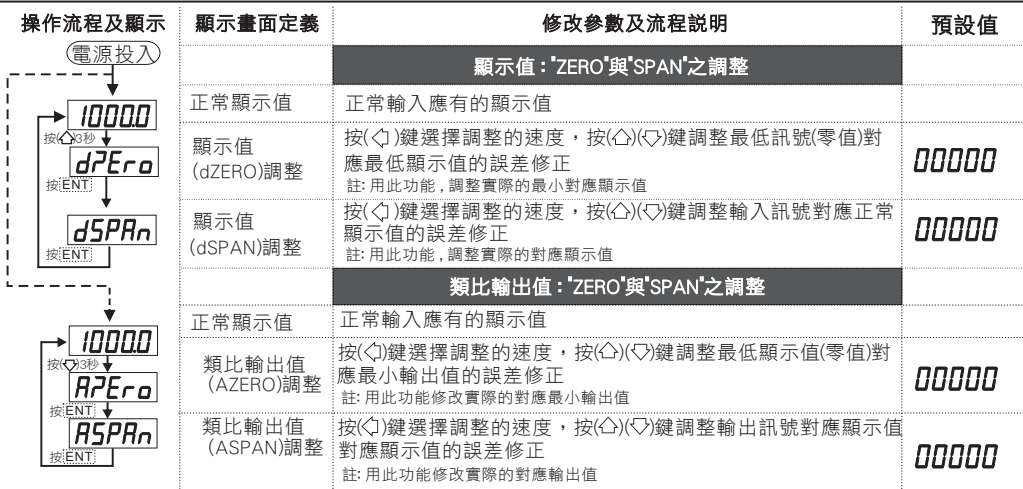

## 系統設定畫面操作流程及顯示

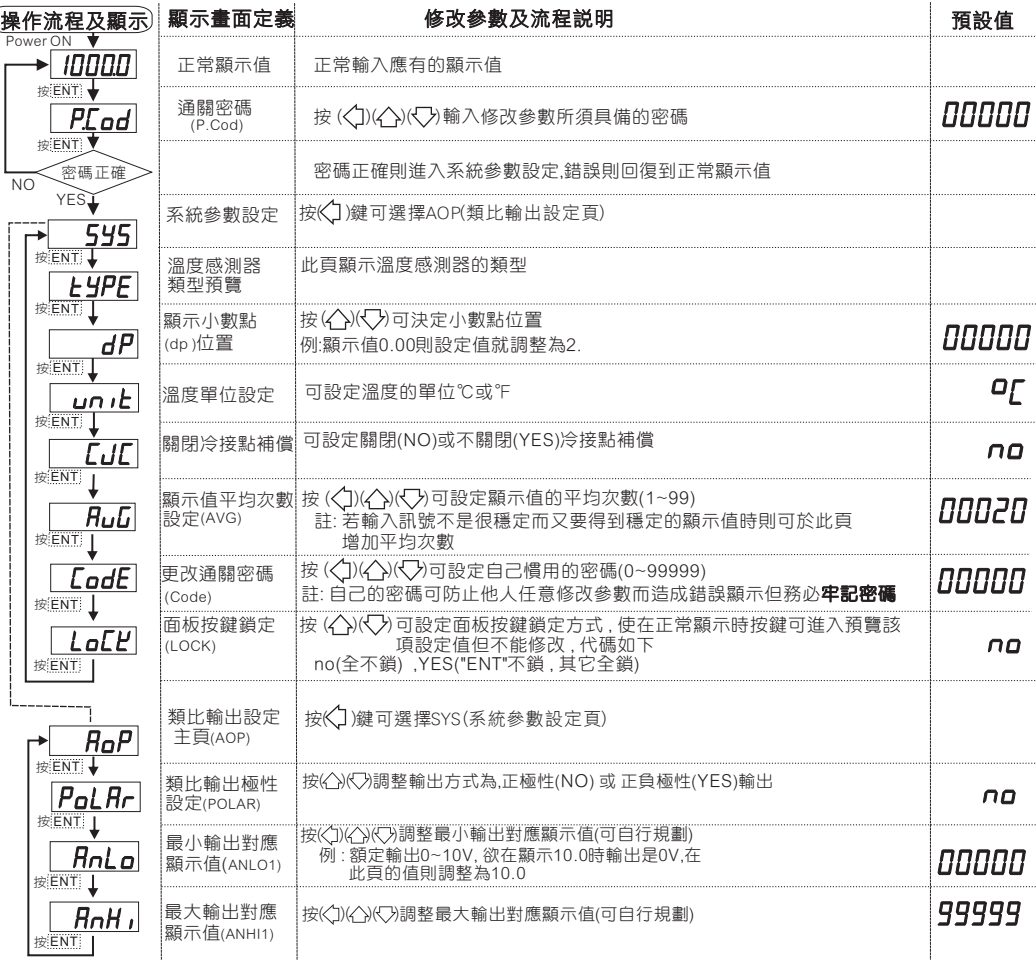

## 異常畫面顯示說明

- ├─GOFL│ 冷接點超過感測器(PT100)偵測範圍(0~100℃)
- Γ = α Γ | 冷接點低於感測器(PT100)偵測範圍(0~100℃)
- **GPEn** 輸入或冷接感測器斷線
- **TabFL** 輸入訊號超過感測器(T.C)偵測範圍
- $\overline{f-d_0F}$ ] 輸入訊號低於感測器(T.C)偵測範圍
- **E-00** EEPROM 讀取/寫入 時受外部干擾或超次(約100萬次)而發生錯誤
- ※如發生上述情形請 , 將輸入端移開並查明接線是否正確 , 如無回復其他畫面則請 送廠維修